# **LiveTracker**

The module "Livetracker" allows the tracking of an object.

```
Index
Summary
Functions
   Choose vehicle
   Count of position messages
```
## <span id="page-0-0"></span>Summary

The Live Tracker for the selected vehicle opens in a new window. Please check, if necessary, on popup blocker or security settings in your browser if the Live Tracker does not open.

The last X messages of the selected object are displayed and continuously updated on the Live Tracker map. You can also see the latest Postionsmeldung again in plain text below the map.

### <span id="page-0-1"></span>Functions

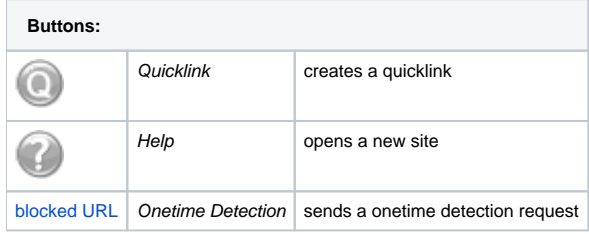

#### <span id="page-0-2"></span>Choose vehicle

Click the selection box to show all vehicles. If you start to type a licence number, the selection is reduced accordingly. There is also the possibility the Live Tracker from the overview map and the position list to open out. Click ([blocked URL](http://map.yellowfox.de/ajaxmapv1/images/popup_livetracker.png))Open Live Tracker in the map in the info popup of a single vehicle. In the position list of a vehicle click in the Navbar also open on ([blocked URL\)](http://map.yellowfox.de/gprsv2/images/icons/22/livetracker.png) Live Tracker.

#### <span id="page-0-3"></span>Count of position messages

If the livetracker is opened, you have the possibility to select the count of position messages. Following options are available:

- current position
- $•$  last 5
- $\bullet$  last 10
- $\bullet$  last 25
- $\bullet$  last 50
- $\bullet$  last 75
- last 100
- current day
- last 12 hours
- last 6 hours
- last hour